## **Zamp - Okta OIDC Setup Guide**

**OIDC** [Supported Features](#page-0-0) [Setup Instructions](#page-0-1) [Guide to Idp Initiated Flow](#page-2-0)

## <span id="page-0-0"></span>**OIDC Supported Features**

- SP-initiated SSO (Single Sign-On)
- Idp-initiated SSO (Single Sign-On)

For more information on the listed features, visit the [Okta Glossary.](https://help.okta.com/okta_help.htm?type=oie&id=ext_glossary)

## <span id="page-0-1"></span>**Setup Instructions**

- 1. Create a **Zamp** account for your organization
- 2. Find the Zamp OIDC application from the Okta OIN Catalog
- 3. Add The Zamp Integration to your Okta Account
- 4. After adding the integration, you will get the "Client ID" and "Client secret"

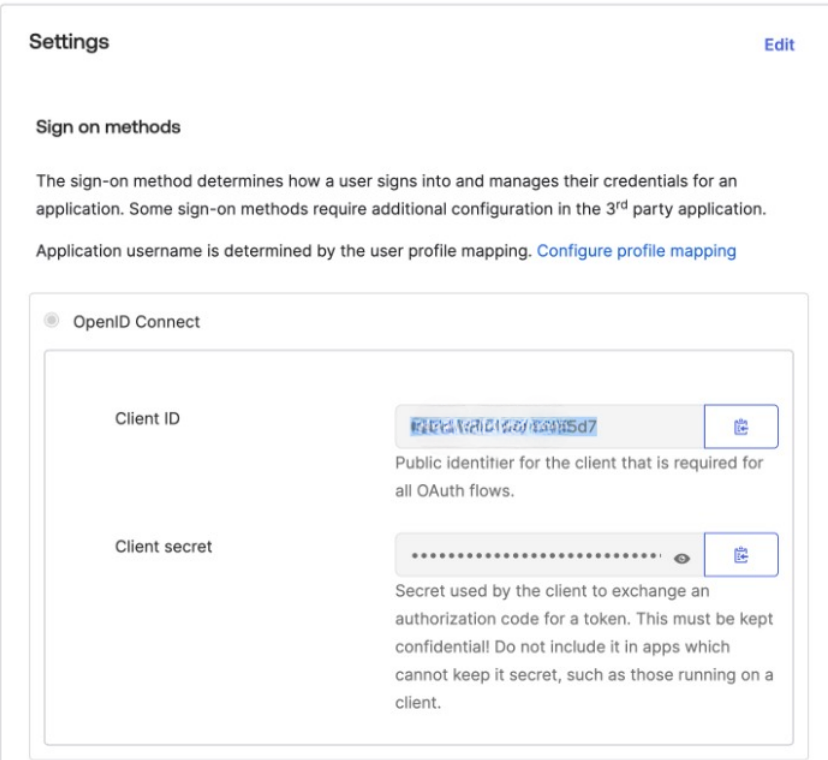

- 5. Share the Client ID and Client Secret with Zamp via [Okta OIDC Request Form](https://forms.gle/HtdyhYrSVh3AnaHL6)
- 6. Zamp team will set up the integration and update you within 24hrs
- 7. Assign users to your Zamp Integration from Okta
- 8. Invite users from [Zamp Dashboard](https://dashboard.zamp.finance/team/invite)
- 9. Users can now login to Zamp using [this](https://dashboard.zamp.finance/auth/login) link via Okta SSO
- 10. To login, users can go to <https://dashboard.zamp.finance/auth/login>and enter their email.

Zamp will then provide Okta login option.

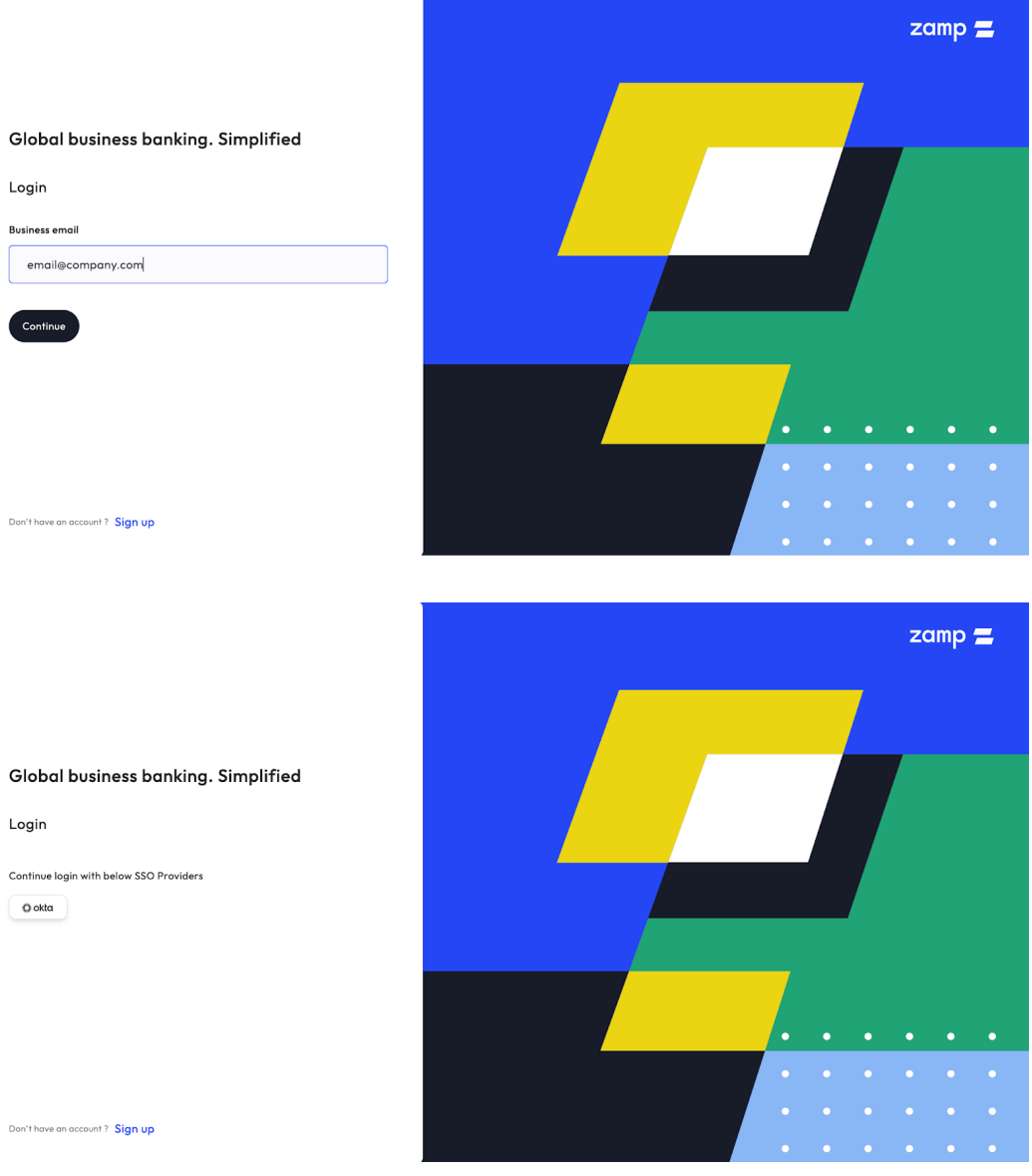

11. On successful validation, the user will be logged in

## <span id="page-2-0"></span>**Guide to Idp Initiated Flow**

Once the setup is complete, Users can login to Zamp via their Okta Dashboard.

**First Time Login:** On logging in via Idp for the first time, users need to enter their email when redirected to Zamp Dashboard. Post which the Okta login flow will take action.

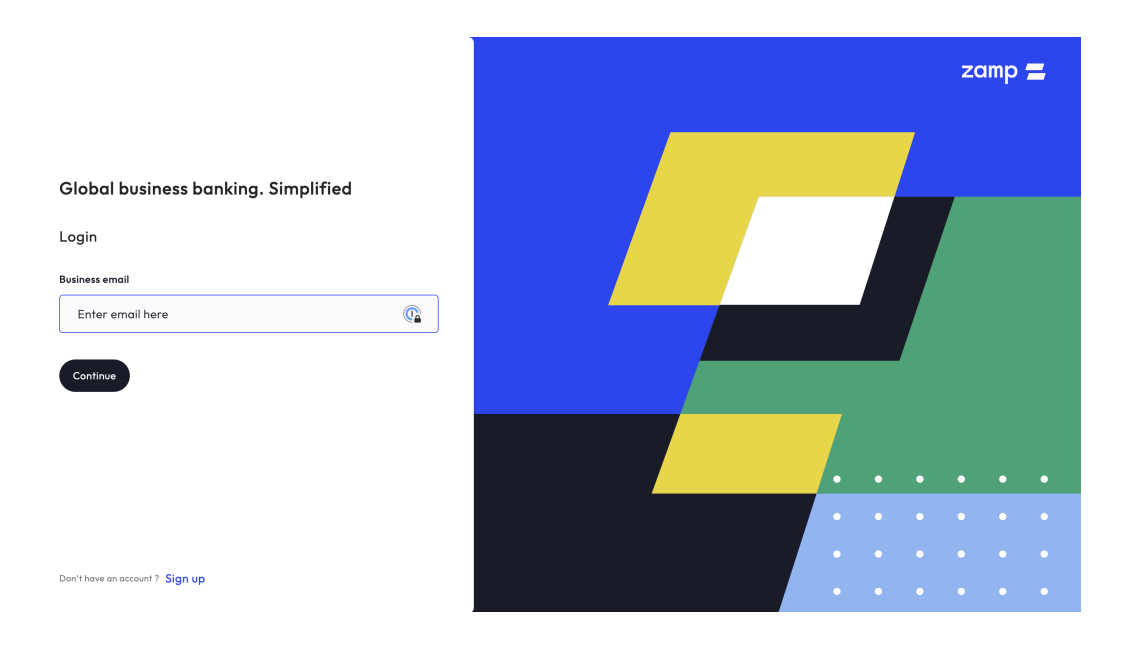

**Subsequent Login:** When the user comes back next time, the email will be picked from cache and automatically initiate okta login.